## Modificar senha de utilizador

1. Aceda ao bloco **Configurações**da sua página de perfil e clique no link **Modificar senha**

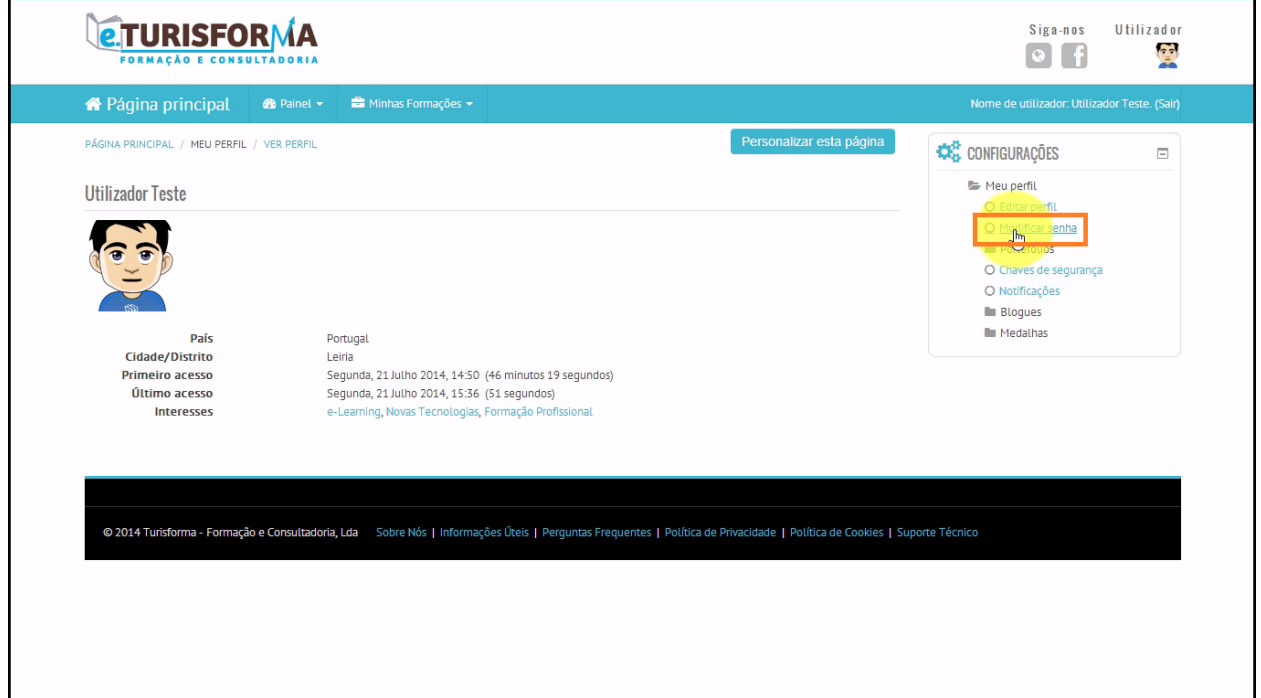

2. Comece por indicar a sua **Senha actual**e de seguida digite a **Novasenha**e **Nova senha (novamente)**

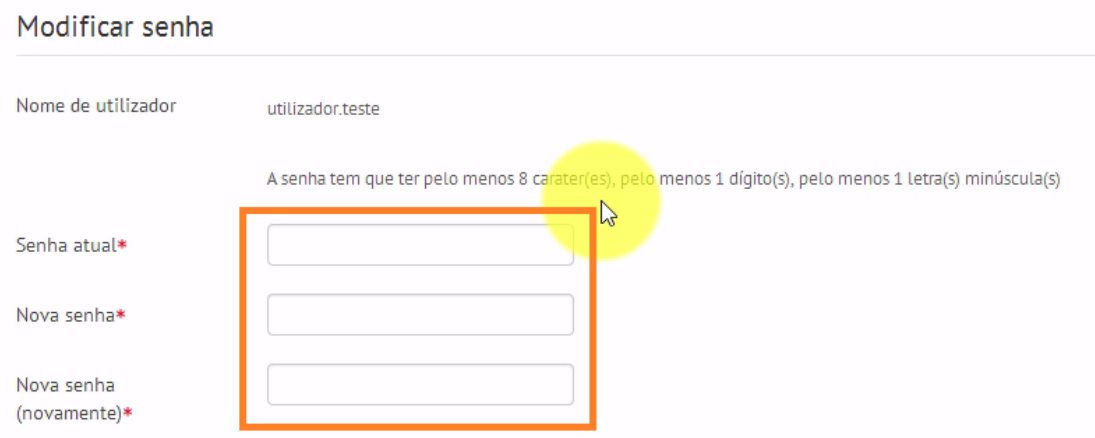

3. Após ter modificado a sua senha, clique no botão **Gravar alterações**

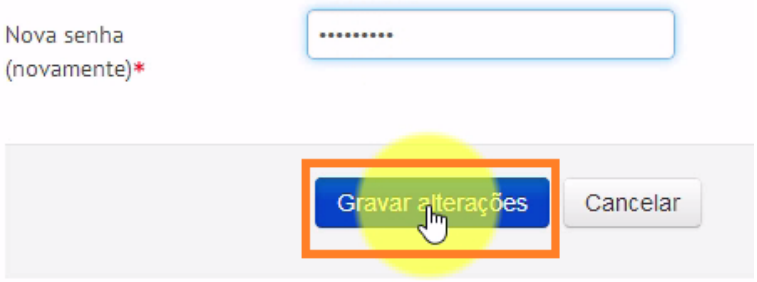

4. No final, clique em **Continuar** para finalizar o processo de modificação de senha e regressar novamente à sua página de perfil de utilizador

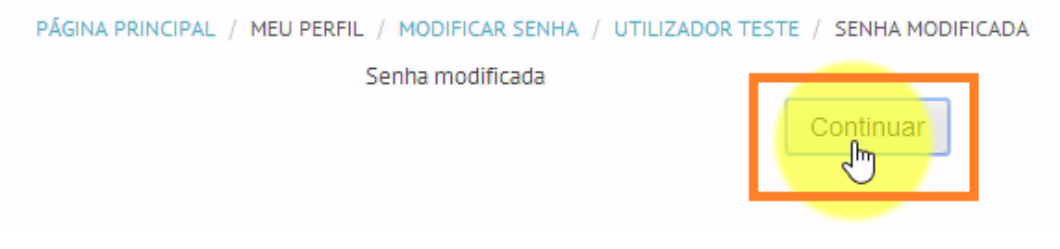